## **UNIVERSITY OF GOUR BANGA**

(Established under West Bengal Act XXVI of 2007)

Mr. Binay Krishna Halder Audit Officer & Convener, Tender & Purchase Committee. Fax : 03512-223568

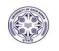

P.O.: Mokdumpur, Dist.: Malda, West Bengal - 732 103

#### Memo No. 02/UGB/ET/AO- 2017-18

Dated: 31/08/2017

Phone: 03512-252339

### NOTICE INVITING ELECTRONIC TENDER No. UGB/AO/T and P/eNIT-02(2<sup>nd</sup> Call)/2017-18 <mark>Of The AUDIT OFFICER, CONVENER, TENDER & PURCHASE COMMITTEE, UNIVERSITY\_OF GOUR BANGA, MALDA</mark>

The <u>Audit Officer, Convener, Tender & Purchase committee, University of Gour Banga, Malda invites</u> <u>**ITEM WISE RATE e-Tender**</u> for the work detailed in the table below.(Submission of Bid through *online*).

#### List of schemes:-

| Sl.<br>No | Name of the Item                                                                                      | Earnest<br>money<br>(Rs.)       | Price of, Tender<br>Form& others<br>Papers | Period of<br>Completion | Eligibility<br>of<br>Bidders                                                                                                    |
|-----------|----------------------------------------------------------------------------------------------------|---------------------------------|--------------------------------------------|-------------------------|----------------------------------------------------------------------------------------------------|
| 01        | Equipments for purchase<br>under SERB project (File<br>No. ECR/2016/001869)<br>. 2 <sup>nd</sup> Call | 2% of the<br>total Bid<br>Value | NA                                         | 20 Days                 | Open to all Bidders<br>having credential of<br>similar nature of job in<br>university or Institution<br>without any reservation<br>for any particular class<br>of contractors and<br>through pre-<br>qualification. |

#### Equipments/Instruments to be purchased for the SERB-fundedresearch project (File No.: ECR/2016/001869), in the Department of Zoology, UGB, Malda <u>2<sup>nd</sup> Call</u>

**1. Name of the item/Equipment:** Bench Top Refrigerated Centrifuge with 2KVA Servo Stabilizer

Make & Model: Thermo Scientific, Sorvall Legend Micro 21R

**Specification:** Maximum RCF 21,000xg; Maximum Speed above 14,600 RPM; Supplied with 24x1.5ml/2ml Rotor with click seal lid; The rotor should be tested and approved by Internationally Accredited Agency for Biocontainment; Large LED display for Time, Speed and Temperature; Max Noise Level: 50 dBA; Temperature set range from - 9 °C to + 40°C; Accelaration/Deccelaration time 12Sec/13 Sec; Time set range 1 to 99 min, 1 min increments; Toggle between RPM and RCF; System should be CSA certified, CE marked, IVD compliant, Certified Biocontainment; Induction maintenance free rotor; Wide selection of following rotors for future upgrade; Dual Row 18 x 2.0/0.5 mL rotor; 10 x 5 mL Rotor with ClickSeal Biocontainment lid; 36x0.5ml rotor; PCR4x8 (32x0.2ml) rotor with Click seal Biocontainment lid; PCR 8x8(64x0.2ml) rotor.

Quantity: One (01) No.

2. Name of the item/Equipment: Microplate Absorbance Reader with Software Make &Model: Bio-Rad; Model 168-1135

**Specification:** Wavelength range: 400–750 nm; Photometric range: 0.0–3.5 OD; Linearity:  $\leq 1.0\%$  from 0.0–2.0 OD;  $\leq 2.0\%$  from 0.0–3.0 OD; Accuracy:  $\pm 1.0\%$  or 0.010 from 0.000–3.000 OD at 490 nm; Precision:1.0% or 0.005 OD from 0.0–2.0 OD and 1.5% from 2.0–3.0 OD; Resolution:0.001 OD; Filter wheel capacity: **8 Wheel** with **6 preinstalled** filters with**415, 450, 490, 595, 655, and 750 nm;** Plate shaking: 3 speeds: low, mid, high; duration: 0–999 sec; Read time:6 sec at single wavelength, 10 sec at dual wavelengths; Data output:Onboard graphical thermal printer and USB2 interfacewith PC or Mac data stations; Data storage:Calendar/clock function; **64 assay protocols;** Flexible configurations with ability to read flat, U, or V-bottom microplates or 8- or 12-well strip plates; Automatic calibration before each reading; Variable-speed plate-shaking capability; Easy-access 8-position filter wheel with 6 standard filters; USB2 port for external computer control; Data and protocol presentation on LCD display; Onboard data storage of protocols, standard curves, and graphs; Self-diagnostic capabilities to detect lamp burnout at startup; Motorized door for plate loading.

**Software specification:** Microplate Manager for High-Throughput Analysis and Reporting; Running of 12 separate assays on the same plate; Optional automatic printing upon completion of measurement; Multiple-plate processing with automated data export; Custom reporting function that provides one-button screening for predefined assays, such as for TSE Comprehensive Curve-Fit Analyses; Linear, quadratic, cubic, Log-Log, Zero-Intercept Linear, Semi-Log, Logit Log, Point to Point or logistic (4-parameter, 5-parameter) fit types; Linear or logarithmic automatic axis scaling; External standard curves for multiple plates; Curve-fit graph overlay for comparison; Performance verification parameters include:Accuracy, Precision, Linearity, Spectral blocking; **Complex Kinetic Analyses:** Choice of number of calculation points for Vmax; Simple velocity calculation; Negative or positive slope calculation; Absorbance limit selection; Kinetic correlation coefficient display and calculation for fit (r value); Real-time data acquisition display and ability to zoom in on a well; Automatic scaling and real-time monitoring.

Quantity: One (01) No.

# 3. Name of the item/Equipment: Gel Documentation System for analysis of DNA, RNA & Proteins

Make & Model: Bio-Rad

Specification:Hardware -System should have Image resolution >4 mega pixels for resolving closely spaced bands on a gel or blot; System should have 4.6 x 4.6 µm pixel size &>3.0 orders of linear dynamic range; System should be completely automatic & user does not have to zoom, focus, adjust aperture or select light source; System should be modular with different sample trays& flexible to image a wide variety of applications, including nucleic acid, visible dyes, SYBR safe and Stain Free Gels; System should have UV, White light, & optional Blue light; System should have Stain-Free capability for stain-free gels and blots; Sample trays should be customizable per user and recognized automatically; System should require only one emission filter to accommodate a large portfolio of detection methods: ethidium bromide, SYBR® Green, SYBR® Safe, SYBR® Gold, GelGreen, GelRed, Fast Blast<sup>TM</sup>, SYPRO Ruby, Flamingo<sup>TM</sup>, Oriole<sup>TM</sup>, CY3, rhodamine, green fluorescent protein, Hoechst, Krypton, silver stain, copper stain, zinc stain, Coomassie Brilliant Blue, Coomassie Fluor Orange, and other spectrally similar stains, labels, and dyes; Should have lens flat-fielding calibration for each sample tray to deliver image data that are always optimized and reproducible without imaging artifacts, providing superior image uniformity and quantitation; System should be **compact with small footprint** and maximum size of WxLxH of 27 x 44x 38 cm.

**Software-**1)Software should have highest level of automation in hardware calibration, image optimization, capture, and analysis.

- 2) Should have automated workflow recorded in a protocol file from image capture to results thus eliminating need for training.
- 3) Should allow 100% repeatability of the workflow by any user and ensures optimized image data and analysis from a gel in a single uninterrupted, fast, and completely reproducible workflow.
- 4) Should have automated image capture driven by a selected gel or blot application.
- 5) Should have one-button acquisition from image capture to result.
- 6) Should generate the publication ready images (dpi, dimension and format) with one click export option.
- 7) Should generate customizable reports.
- 8) Should have feature for Automatic print when only imaging and printing is required.
- 9)Software should have easy copy/paste functionality, crop, zoom, 3D and colors

Quantity: One (01) No.

#### 4. Name of the item/Equipment: -20°C Deep freezer (Upright)

Make & Model: Lab Solution/ Remi

**Specification**: Should have the internal volume of 220-250 ltr; should have temperature indicator; Temp range: -20°C to -24°C; should have quick freezing function; should have solid state digital temperature controller with alarms; should have adjustable baskets/ shelves; Low energy consumption and noise levels; Insulation: HCFC and CFC free; Solid door with heater to prevent icing.

Quantity: One (01) No.

#### 5. Name of the item/Equipment: Laminar Air Flow Cabinet (Horizontal)

Make & Model: Accumax India

**Specification**: MOC cabinet: Stainless Steel; Main Filter: HEPA Filter (99.97% efficient at 0.3 Micron Particles); Sterilization: UV Germicidal Tube; Illumination: Fluorescent Tube; Manometer: Analogue Type; Electric Supply: 230V AC, 50/60 Hz.

Quantity: One (01) No.

# **NOTE:** At the time of online bid submission the EMD fee will be displayed as INR 0.00 but the bidder have to submit a demand draft of 2% of the total Bid value quoted by him/her.

#### TERMS & CONDITIONS

- 1. Intending bidders have to download the tender document from the website directly by the help of Digital Signature Certificate & necessary cost of tender document may be remitted through **demand draft only** issued from any nationalized bank in favour of *University of Gour Banga*, payable at **Malda**. & same may be documented along with earnest money through e-Filling. EMD of unsuccessful bidder will be returned subsequently. No interest shall be paid on EMD.
- 2. During Online submission of Bid only scan copy of EMD (Earnest Money Deposit) should be submitted. Only successful L1 Bidder will have to submit the EMD in original

(same as submitted during online bidding) to the office of the Audit Officer, University of Gour Banga, Malda. However department (Tender Inviting Authority) will not be held responsible for late delivery or loss of the DD so mailed through post / courier. Technical Bid and Financial Bid both will be submitted concurrently duly digitally signed in the Website <u>https://etender.wb.nic.in.</u> Tender documents may be downloaded from website & submission of Technical Bid/Financial Bid as per Tender time schedule sated in (Date & Time Schedule).

- **3.** Payments will be made on account pay in cheque on the basis of actual measurement on finished work.
- 4. Taxes shall be deducted as per Govt. norms
- 5. Documents like PAN, GST and Trade License are to be submitted with the tender paper.
- 6. The University of Gour Banga reserves the right to amend or cancel the scope of the job as well as to modify the terms and conditions of the tender.
- 7. The number of Items may increase or decrease by the demand/decision of the authority of UGB.
- 8. Damage to goods or any other loss due to accident etc. during transit shall be the Responsibility of the supplier
- 9. Suppliers must have credential with the specific items otherwise submitted quotation will be rejected.

| Sl. | Particulars                                                                | Date and Time                                        |
|-----|----------------------------------------------------------------------------|------------------------------------------------------|
| No. |                                                                            |                                                      |
| 1   | Date of uploading of NIT Tender Documents. (online)                        | 31.08.2017 at 02:00 PM                               |
| 2   | Tender Document sale / download start date and time (online).              | 31.08.2017 from 03:00 PM onwards.                    |
| 3   | Start Date of Bid Submission (Technical and Financial) (online).           | 31.08.2017 from 03.00PM                              |
| 4   | Closing date and time of sale / download of Tender<br>Document (online).   | 12.09.2017 up to 10:00 AM                            |
| 5   | Closing date of Bid submission (Technical and Financial) (online).         | 12.09.2017 up to 10:00 AM                            |
| 6   | Date and time of opening of Technical Proposals (online).                  | 14.09.2017 at 10.00 AM. at GOUR<br>BANGA UNIVERSITY. |
| 7   | Date and time of uploading of list of Technical qualified bidders.(online) | Intimated later on.                                  |
| 8   | Date and time of opening of Financial Proposal (online).                   | Intimated later on.                                  |

## 10. Date & Time Schedule:

NOTE : Any complain / grievance will have to submit in writing only before the date & time of opening of tender / tenders. No complain / grievance will be entertained after opening of this / these tenders.

- 11. No CONDITIONAL/ INCOMPLETE TENDER will be accepted under any circumstances.
- 12. During scrutiny, if it is come to the notice to tender inviting authority that the credential or any other papers found incorrect/ manufactured/ fabricated, that tenderer will not be allowed to participate in the tender and that application will be out rightly rejected without any prejudice.
- 13. Before issuance of the work order, the tender inviting authority may verify the credential & other documents of the lowest tenderer if found necessary. After verification, if it is found that such documents submitted by the lowest tenderer is either manufacture or false in that case, work order will not be issued in favour of the tenderer under any circumstances and the earnest money will be forfeiture duly without any prejudice.
- 14. Bidders should upload their documents from the original copies. Uploaded copies which are not clearly visible will not be accepted.
- 15. If proportionate progress with time is not maintained in any work then any work can be rescind without any further reminder and NO TIME OF EXTENSION will be entertained in any circumstances unless this Department sought for it and submission of tentative bar-charts within three days of date of issue of work order.
- 16. For a particular work, in 2<sup>nd</sup> Call, Bonafide outsider Contractors may be allowed to participate along with other categories if that tender in 1<sup>st</sup> call cannot be finalized due to shortage of successful bidders. The bidders will be disqualified if all necessary documents as required in NIT are not produced by those bidders.

## **INSTRUCTION TO BIDDERS**

#### 1. General guidance for e-Tendering

Instructions/ Guidelines for tenders for electronic submission of the tenders online have been annexed for assisting the contractors to participate in e-Tendering.

#### 2. Registration of Contractor

Any contractor willing to take part in the process of e-Tendering will have to be enrolled & registered with the Government e-Procurement system, through logging on to https://etender.wb.nic.in (the web portal of public works department) the contractor is to click on the link for e-Tendering site as given on the web portal.

#### 3. Digital Signature certificate (DSC)

Each contractor is required to obtain a class-II or Class-III Digital Signature Certificate (DSC) for submission of tenders, from the approved service provider of the National Information's Centre (NIC).

#### 4. Downloading of Tender Documents

The Bidders can search & download NIT & Tender Documents electronically from computer once he logs on to the website mentioned in Clause 2 using the Digital Signature Certificate. This is the only mode of collection of Tender Documents.

#### 5. Participation in more than one work

A prospective bidder shall be allowed to participate in the job either in the capacity of individual or as a partner of a firm. If found to have applied severally in a single job all his applications will be rejected for that job.

#### 6. Submission of Tenders.

General process of submission, Tenders are to be submitted through online the website stated in Cl. 2 in two folders at a time for each work, one in Technical Proposal & the other is Financial Proposal before the prescribed date & time using the Digital Signature Certificate (DSC) the documents are to be uploaded virus scanned copy duly Digitally Signed. The documents will get encrypted (transformed into non readable formats).

#### A. Technical proposal

The Technical proposal should contain scanned copies of the following further two covers (folders).

#### **A-1. Statutory Cover Containing**

- i) Prequalification Application
- ii) Demand Draft towards cost of tender documents as prescribed in the NIT, against each serial of work in favor of *University of Gour Banga*, payable at Malda.
- iii) Demand Draft towards earnest money (EMD) as prescribed in the NIT against each of the serial of work in favor of the *University of Gour Banga*, payable at Malda.
- iv) Special Terms, condition & specification of works.
- v) Certificate of revolving line of credit by the Bank (if required).

#### A-2. Not statutory Cover Containing

- i) Professional Tax (PT), deposit receipt challan, Pan Card, IT Saral, GST Registration Certificate.
- ii) Registration Certificate under Company Act. (if any).
- iii) Registered Deed of partnership Firm/ Article of Association & Memorandum.
- iv) Power of Attorney (For Partnership Firm/ Private Limited Company, if any)
- v) Tax Audited Report in along with Balance Sheet & Profit & Loss A/c for the last three years, (year just preceding the current Financial Year will be considered as year -1).
- v) Credential documents within last 5 (five) years from date of issue of NIT.
- vi) List of Technical staffs along with structure & organization.
- vii) Enlistment copy issued by Department.

# Note: Failure of submission of any of the above mentioned documents will render the tender liable to summarily rejected for both statutory & non statutory cover.

#### <u>THE ABOVE STATED NON-STATUTORY / TECHNICAL DOCUMENTS SHOULD BE</u> <u>ARRANGE IN THE FOLLOWING MANNER</u>

Click the check boxes beside the necessary documents in the My Document list and then click the tab "Submit Non Statutory Documents' to send the selected documents to Non-Statutory Folder. Next Click the tab "Click to Encrypt and upload" and then click the "Technical" Folder to upload the Technical Documents.

| Sl. No.    | Category                 | Sub-Category Description                                         | Details                                                                                                    |
|------------|--------------------------|------------------------------------------------------------------|----------------------------------------------------------------------------------------------------|
| <i>A</i> . | CERTIFICATES             | CERTIFICATES                                                     | <ol> <li>GST Registration Certificate &amp;<br/>Acknowledgement.</li> <li>PAN, I. Tax Return (up to date)</li> <li>P. Tax (Challan and Number,<br/>Current FY.</li> </ol>                                                                                                    |
| В.         | COMPANY DETAILS          | COMPANY DETAILS 1                                                | <ol> <li>Proprietorship Firm (Trade<br/>License).</li> <li>Partnership Firm (Partnership<br/>Deed, Trade License).</li> <li>Ltd. Company (Incorporation<br/>certificate, Trade License).</li> <li>Co-operative Society (Society<br/>Registration copy, Renewal copy,<br/>NOC from ARCS, Up to date<br/>meeting resolution copy.</li> <li>Power of Attorney.</li> </ol> |
| С.         | CREDENTIAL               | CREDENTIAL -1<br>CREDENTIAL – 2                                  | credential of similar nature of job<br>without any reservation for any<br>particular class of contractors                                                                                                    |
| D.         | P/L AND BALANCE<br>SHEET | <i>P/L AND BALANCE SHEET</i><br>2014-2015/2015-2016/2016-<br>17. | Profit and Loss and Balance Sheet<br>(with Annexure in case of Tax Audit –<br>Current F.Y.).                                                                                                    |
| Е.         | MAN POWER                | TECHNICAL PERSONNEL                                              | List of Technical Staffs Along with Structures of Organization.                                                                                                    |

#### B. Financial proposal

i) The financial proposal should contain the following documents in one cover (folder) i.e. Bill of quantities (BOQ) the contractor is to quote the amount.

ii) Only downloaded copies of the above documents are to be uploaded virus scanned & Digitally Signed by the Bidders.

#### 07. Rejection of Bid

The Employer (tender accepting authority) reserves the right to accept or reject any Bid and to cancel the Bidding processes and reject all Bids at any time prior to the award of Contract without thereby incurring any liability to the affected Bidder or Bidders or any obligation to

inform the affected Bidder or Bidders of the ground for Employer's (tender accepting authority) action.

#### 08. Award of Contract

The Bidder, whose Bid has been accepted will be notified by the Tender Inviting & Accepting Authority through acceptance letter/ Letter of Acceptance / Work Order.

The notification of award will constitute the formation of the Contract.

The Agreement will incorporate all agreements between the Tender Accepting Authority and the successful Bidder. All the tender documents including NIT & B.O.Q. will be the part of the Contact Document.

# <u>#NOTE:</u> Successful bidders (i.e. L1 bidders) are requested to submit self- attested hard copies of all documents which were submitted during bidding.

## **GUIDELINES TO THE TENDERER**

#### Instruction / guidelines for the tenderer for Electronic Submission of the tenders online :-1. Registration of the Contractor

- Any contractor/Bidders willing to participate in the processes of e-Tendering is required to log on to <u>https://etender.wb.nic.in</u>with user ID (a valid e-mail ID with password) for enrolment and registration. The contractor/Bidders is to click on the link for e-Tendering site as given on the web portal.
- The registration page would appear where the contractor is to fill up the details asked for regarding basic organization information in that page.
- Upon submission of such details online, registration would be done.

#### 2. Obtaining Digital Signature Certificate (DSC).

- A Digital Signature is not a digitized form of signature. It is rather an identity proof for the tenderer, who is tendering electronically online, this may be used is the name of Authorized Representative of the Organization (Firm). It is stored in and given as a USB e-token.
- Class- II and Class III Digital Signature Certificate can be procured from the approved Certifying Authorities recognized the Controller of Certifying Authorities, Government of India on payment of requisite amount.
- The contractor/Bidders is again required to log on with the user ID and password to register the Digital Signature Certificate (DSC) without which he cannot participate in e-Tendering. One registered, this DSC can be used for participating in any e-Tendering
- 3. Uploading documents

• The tenderer is to log in with Digital Signature Certificate (DSC), e-token password to upload scanned copies of various documents, as sought for in the NIT. This can be save, edited and even deleted, if necessary, by the tenderers.

#### 4. Downloading Tender Documents

- By tender search, (by value, by location, and by classification) or from latest tender, the tenderer may download and view details of tenders after clicking on serial number.
- Such downloaded documents can be saved in computer as well.
- After downloading documents and before submission of tender online, it is to be ensured that the documents have properly been filled up and necessary scanned documents have been uploaded, virus scanned and digitally signed.

#### 5. Tender Submission

- The Tenderer is to read the NIT carefully.
- All corrigendum, addendum to the original NIT is to be considered as part of NIT.
- Each tenderer can submit tender for maximum 1 serial (package) in any particular NIT, but such tenders will be considered subject to fulfillment of credential criteria and financial capability to be assessed by the Tender & Purchase Committee (TEC).
- The Tenderer is to use log in ID and password, followed by Digital Signature Certificate and to give e-token password to search the tender(s) he wants to participate from 'Search Active Tenders'.
- The selected tender may be added firstly in 'My favorite' and then 'My Tender' A message would appear that the tender has been set as favorite.
- The Tenderer is click 'View' to submit tender.
- The Tenderer is to further click 'I agree' and 'Submit', before opting for offline payment for cost of tender paper and Earnest Money Deposit (wherever applicable).
- Cost of Tender papers and Earnest Money Deposit (wherever applicable) are to be paid through Demand Draft (DD) or as may be prescribed, details of which are to be filed up subsequently for online information.
- Synopsis of credential in prescribed format and other documents as may be required are to be entered, verified, encrypted (transformation into non readable format) and uploaded.
- Financial Folder containing the Bill of Quantities (BOQ) for offering the rate for execution of works is to be submitted next online, by uploading scanned copies duly encrypted.
- Before freezing the submission, changes may be made, but these cannot be done after freezing.
- Technical and Financial Bids, both are to be submitted concurrently online, positively before the prescribed date and time of tender submission.

6. In case of any clarification / assistance required for the process of e-Tendering please contact during office hours to Audit Officer, Convener, Tender & Purchase committee, University of Gour Banga, Malda.

Sd/-The Convener, Tender & Purchase Committee, University of Gour Banga, Malda – 732103

Date: 31/08/2017

#### Memo No. 02/UGB/ET/AO- 2017-18

Copy forwarded for information and wide publicity through notice board to.....

- 1. The Hon'ble Vice-Chancellor, University of Gour Banga-Chairman.
- 2. Prof. Swagata Sen, Dean of Commerce, Calcutta University, Court Nominated Member.
- 3. Prof. Bikash Roy, Department of Bengali, University of Gour Banga, Court Nominated Member.
- 4. Dr. Samir Kumar Ghosh, Associate Professor, Vidyasagar College, EC Nominated Member.
- 5. Dr. Sanatan Das, Controller of Examinations (Addl. Charge), University of Gour Banga-Member.
- 6. The Finance Officer, University of Gour Banga Member.
- 7. The University Engineer, University of Gour Banga- Member.
- 8. The Development Officer, University of Gour Banga- Member.
- 9. The Assistant Registrar (Addl. Charge)/ (PG & Finance), University of Gour Banga- Member.
- 10. The Audit Officer, University of Gour Banga Convener.
- 11. Office file.

-Sd/-

The Convener, Tender & Purchase Committee, University of Gour Banga, Malda- 732103

#### PRE- QUALIFICATION APPLICATION

[N.I.T. No......(Sl. no.\_\_\_\_) ......

Dear Sir,

Having examined the statutory, Non statutory & NIT documents, I /we hereby submit all the necessary information and relevant documents for evaluation.

The application is made by me / us on behalf of.....In the capacity.....In the capacity......duly authorized to submit the order.

The necessary evidence admissible by law in respect of authority assigned to me on behalf of the group of firms for Application and for completion of the related documents is attached herewith.

We are interested in bidding for the work given in Enclosure to this letter.

We understand that :

(a) Tender Inviting and Accepting Authority can amend the scope & value of the contract bid under this project.

(b) Tender Inviting & Accepting Authority reserves the right to reject any application without assigning any reason:

Encl:- e-filling of ....

- 12. Statutory Documents
- 13. Non Statutory Documents.

Signature of applicant including title and capacity in which application is made.

Date :-